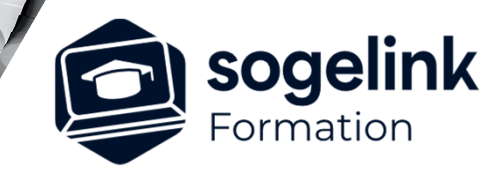

# **Covadis – Nouveautés 18.2**

## PROGRAMME DE FORMATION -

**Les objectifs du stage**

Utiliser et appliquer les nouveautés Covadis 18.1 à travers d'exemples

# **Programme détaillé**

#### Nouveautés 18.2

- o **Explorateur de Contenu :** permet d'effectuer l'inventaire de tous les projets réalisés dans le dessin
- o **Planches Cadastrales :** importation automatique des planches cadastrales
- o **Import d'Orthophotographies :** importation automatique des photos (dalles) géoréférencées du site **Géoportail**
- o **Import de données altimétriques :** importation automatique des points 3D du site **Géoportail**
- o **Nuages de point :** Conversion des fichiers LAS, LAZ, E57, PTS en fichier RCP, insertion dans le DWG
- o **Les zones de structures :** Création des zones de structures, cubatures, création des états de terrain et création des solides des couches.
- o **Couches Géologiques :** Gestion/création des sondages, Gestion des couches
- o **Utilisations des couches géologiques et des zones de structures** dans les projets et les profils en long et en travers.
- o **les nouveautés dans les profils en long et travers** (légende, cotation des couches, mettre à jour avec ou sans habillage etc ....)
- Le nouveau connecteur regards de visite pour les déversoirs/séparateurs/ouvrages génériques dans le nouveau module d'assainissement.
- o **Nouveautés Autopiste** (habillage du projet 2d, ...)

*1J#01H-2024*

### **PUBLIC VISÉ**

Dessinateur Projeteur Ingénieur Chargé d'affaires

#### **PRÉREQUIS**

Niveau débutant Connaissances Windows Connaissances AutoCAD Covadis 2D-3D Covadis VRD

#### **MODALITÉS TECHNIQUES**

Bénéficiaires disposant des logiciels installés et opérationnels avant le début de la formation (exemple: AutoCAD, Covadis, GéoGEX, AutoPiste, Géorail, Revit) afin d'effectuer les exercices pour la validation des acquis

#### **MODALITÉS PÉDAGOGIQUES**

Démarrage : tour de table et validation des prérequis Utilisation des fonctions du logiciel

À distance : Partage d'écran (2 écrans nécessaires pour suivre la formation et manipuler) – Caméras active de l'intervenant et des bénéficiaires durant la formation. Communication directe par micro ou par chat. Prise en main à distance par le formateur si nécessaire

#### **PROFIL DE L'INTERVENANT**

Formateur expert des logiciels Autodesk et SOGELINK concernés par la formation

#### **NATURE DES TRAVAUX DEMANDÉS**

Exercices téléchargeables au format DWG pour la mise en pratique sous contrôle du formateur (formation sur site ou vidéo conférence)

#### **MODALITÉS D'ACCÈS ET DE SUIVI**

Convention de formation (tarifs, lieu, horaires) Certificat de réalisation par bénéficiaire

 Accessibilité aux personnes en situation de handicap, nous consulter : **handicapengineering@sogelink.com**

**DÉLAIS D'ACCÈS**

Sous 30 jours

#### **ÉVALUATION & VALIDATION**

Evaluation des prérequis à l'oral pendant le tour de table Validation des acquis par la réalisation d'exercices pratiques

#### **DURÉE & MODALITÉS D'INTERVENTION**

1 jours (7h00/jour) 8 personnes sur site 6 participants maximum en classe virtuelle

**SOGELINK ENGINEERING**